# ドライブレコーダーの取り付けかた

# **ドライブレコーダーの取り付け位置について**

**■ 性能を十分発揮するために、下記を守って取り付けてください。** 

- フロントガラスの上部 20% の範囲内に取り付けてください。
- 視界の妨げにならいように取り付けてください。
- 検査標章などと重なったり、検査標章などが映らないように取り付けてください。
- ワイパーの可動範囲が映るように取り付けてください。雨天などのとき、鮮明に録 。画できない場合があります
- フロントガラスの着色部分 ( セラミックラインなど ) が映らないように、取り付けて 。ください
- 本機の LED ランプが確認でき、microSDHC メモリーカードを挿入 / 取り出しでき 。る位置に取り付けてください
- 指定の位置や寸法内に取り付けられない場合、車載カメラ装置などが装備されてい る場合は、お買い上げの販売店にご相談ください。
- 国土交通省の定める保安基準®に適合させるため、必ず取付許容範囲内(下図参照) に取り付けてください。

※道路運送車両の保安基準 第 29 条 ( 窓ガラス )、細目告示第 39 条、第 1 1 7 条お よび第 195 条最新の保安基準は、国土交通省の Web サイトをご確認ください。

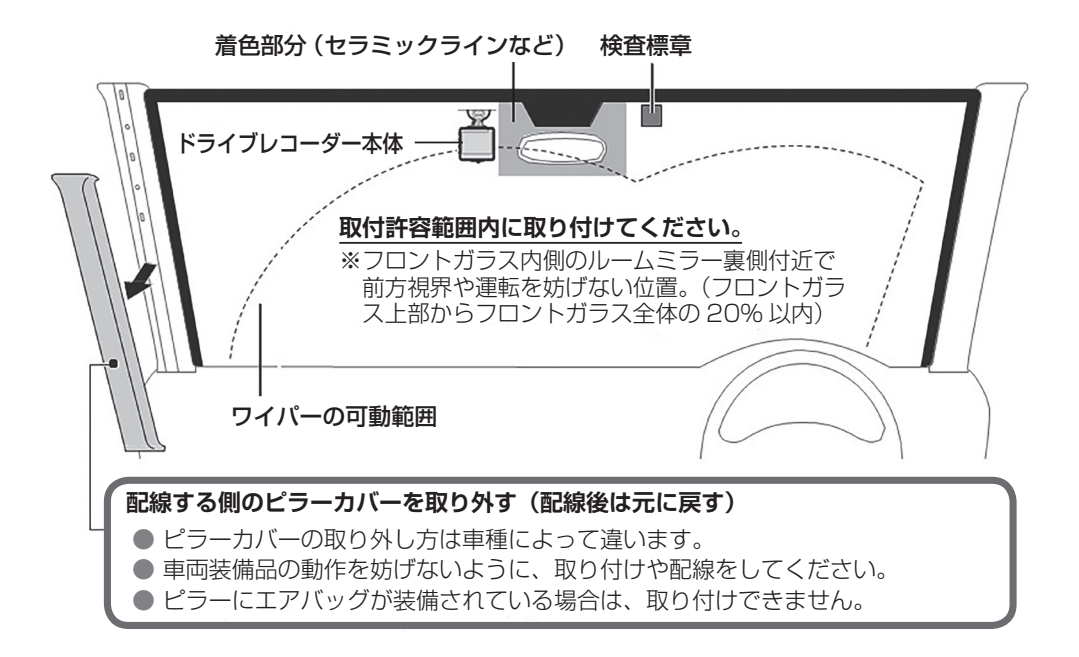

# ドライブレコーダーの取り付けかた (つづき)

# 1. microSDHC メモリーカードの挿入 / 取り出し

- 最初に使用するときは、microSDHC メモリーカードをフォーマット(初期化)し **(27P。(☞ てください**
- microSDHC メモリーカードの端子面と本機の背面が同じ向きになるようにして、 カチッと音がするまで microSDHC メモリーカード挿入口へ差し込みます。
- microSDHC メモリーカードを 1 回押すと取り出すことができます。

LCD モニターの映像が完全に消えてから、microSDHC メモリーカードの挿入 / 取 。り出しを行ってください

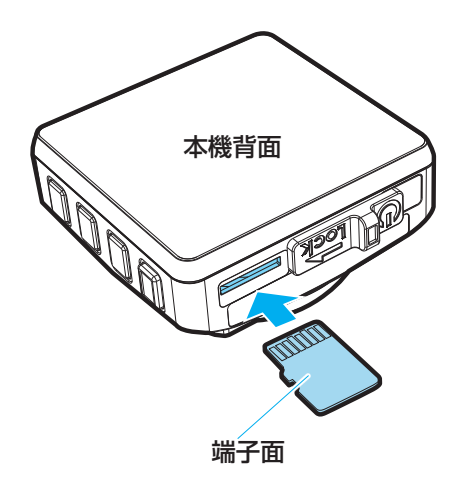

# ドライブレコーダーの取り付けかた(つづき)

# **2. microSDHC メモリーカードについて**

■ 本機で使用できる microSDHC メモリーカード

- 付属の microSDHC メモリーカード
- 市販の microSDHC メモリーカード<sup>※</sup> (Class6 以上の 8 GB ~ 32 GB) ※ SDHC ロゴのある (SD 規格準拠) カードのみ使用できます。

**■ 初めて使用するときは、本機でフォーマット(初期化)してください。(☞ P27)** 

本機で使用している microSDHC メモリーカードをパソコンなどで読み込むとき に、microSDHC メモリーカード内にドライブレコーダー用の管理ファイルが表 示される場合がありますが、移動や削除、ファイル名の変更などしないでください。 ● 本機以外でフォーマット(初期化)しないでください。パソコンなどでフォーマッ ト(初期化)すると正常に動作しない場合があります。

## **microSDHC メモリーカードの取り扱い**

- 録画や再生、初期化などをしているときに、microSDHC メモリーカードを取り出 。さないでください
- microSDHC メモリーカードの初期化中にエンジンを切らないでください。
- 強い衝撃を与える、曲げる、落とす、水に濡らすなどしないでください。
- データ消滅による損害については、当社は一切の責任を負いかねます。
- 長時間使用すると、microSDHC メモリーカードが温かくなっている場合がありま すが、故障ではありません。
- 市販の microSDHC メモリーカードが不良品の場合、正常に動作しない場合があり ます。
- microSDHC メモリーカードの端子部を手や金属で触れたり、汚したりしないでく 。ださい
- microSDHC メモリーカードにシールやラベルを貼り付けないでください。
- microSDHC メモリーカードには寿命があり、長期間使用すると書き込みや消 去などができなくなる場合があります。特にドライブレコーダーの使用は、不 良セクタ<sup>※</sup>などが発生しやすく、平均寿命より短くなる場合があります。起動時 に microSDHC メモリーカードのフォーマット(初期化)や交換を促すメッセー ジが表示されたら、メッセージに従ってフォーマット(初期化)または市販の microSDHC メモリーカードに交換することをおすすめします。 ※長時間の使用でメモリーが損傷し、データを保存できなくなった領域

# ドライブレコーダーの取り付けかた (つづき)

# **フロントガラスへの取り付け 3.**

- **ブラケットを、本機上部のブラケットホルダーに、カチッと音がするまで差**  *1* **し込んで取り付ける**
- ブラケットの接着面を、フロントガラスの事前に決めた位置に軽く当てる *2*
- **フロントガラスに固定する、ブラケットの接着面を押して** *3*
	- ブラケットが所定の位置に固定されていることを確認します。

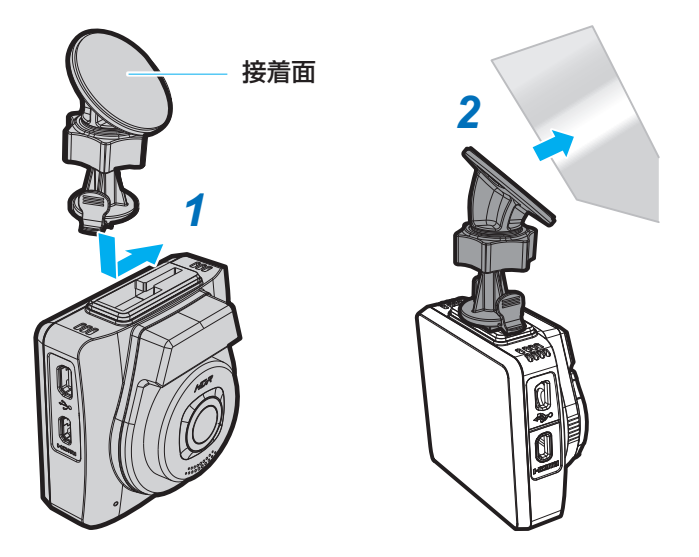

# **ドライブレコーダーの角度調整 4.**

- *イ ノ*ブを緩め、本機の垂直方向の角度、水<br>イ 平方向の角度(最大 360° 回転)を調整 平方向の角度(最大 360° 回転)を調整 **する**
- **本機が、ノブを締め、角度が決まったら** *2* **安全に所定の位置に固定されていること を確認する**

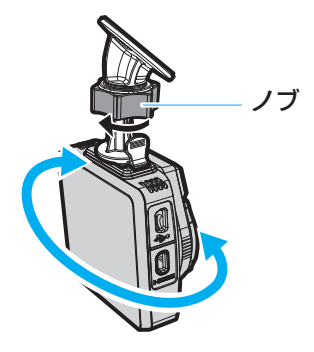

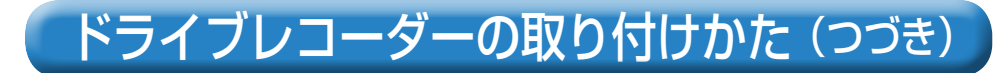

# **5. シガーライターソケットへの接続**

付属のシガーライターコードを使用して、本機とシガーライターソケットを接続 **する**

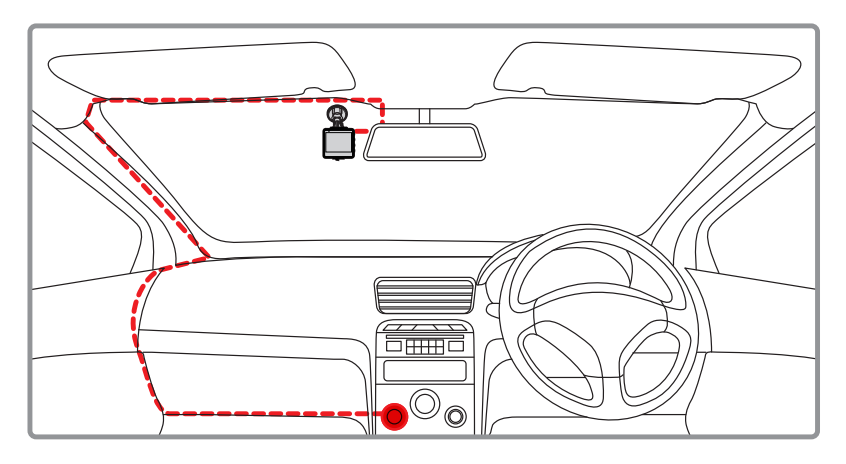

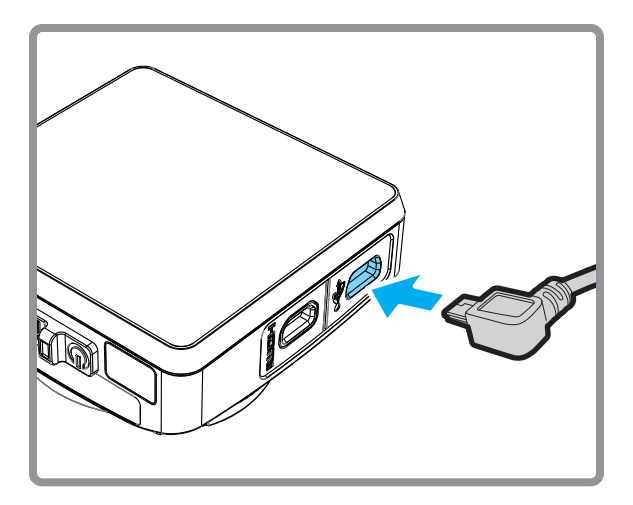

# 電源のオン / オフ

### **電源のオン**

● 本機の電源スイッチがオンの場合、車のエンジンを始動すると、本機の電源は自動 的にオンになります。「自動録画・録音1機能が「オン1に設定されている場合、本 機はオンになった後、自動的に録画を開始します。

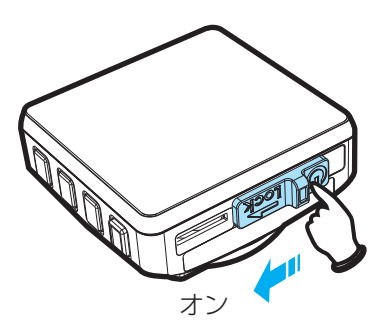

### **電源のオフ**

● 本機の電源スイッチを、右へスライドさせてオフにします。microSDHC メモリー カードの取り出しが可能になります。

microSDHC メモリーカードの挿入 / 取り出しは、LCD モニターの映像が完全に 消えてから行ってください。

● 初めて使用する場合や、電源をオフにして 1 週間以上使用しなかった場合は、 microSDHC メモリーカードの損傷を避けるために、車のエンジンを始動して 1分 以上待ってから電源をオンにしてください。

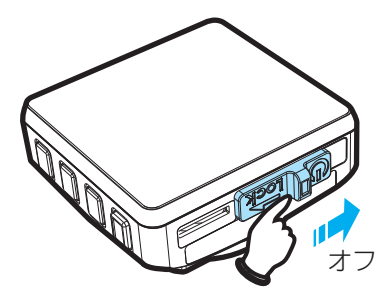

### **本機の再起動**

● 本機が原因不明のエラーにより正常に動作しなくなった場合は、電源スイッチを右 にスライドさせてオフにし、7秒経った後、再びオンの位置に戻して再起動を行なっ 。てください

# 最初の設定

## **「自動録画・録音1の設定 初期設定:「オン1**

電源がオンになると、自動的に録画を開始することが 。できます

- **ボタンを押してメニューを表示する** *1*
- \_2 ▲ / ▼ボタンを押し、[ 自動録画・録音 ] を選<br>- タ **択して、OK ボタンを押す**
- \_● / ▼ボタンを押し、[ オン ] を選択して、<br>3 OK ボタンを押す **ボタンを押す OK**
- メニューを終了するには、コ ボタンを押します。

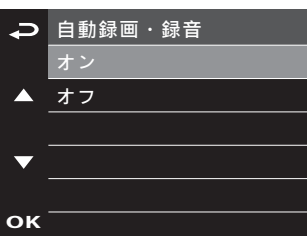

**緊急録画**

## **[ 衛星同期設定 ] 初期設定: [ オン ]**

**OK** また走行方向や車のスピー。衛星と同期することで時間の調整が不要になります GPS **ドを表示することができます。(☞ P21)** 

- **ボタンを押してメニューを表示する** *1*
- **ボタンを押す OK、を選択して ] 衛星同期、[ ボタンを押し ▼/ ▲** *2*
- **ボタンを押す OK、を選択して ] オン、[ ボタンを押し ▼/ ▲** *3*

# 最初の設定 (つづき)

**[時間帯設定 ] 初期設定: [ + 9]** 

- **ボタンを押してメニューを表示する** *1*
- **ボタンを押す OK、を選択して ] 時間帯設定、[ ボタンを押し ▼/ ▲** *2*
- <mark>3 ▲</mark> / ▼ボタンを押し、[ +9] を選択して、OK ボタンを押す

### **お知らせ**

● 衛星の時刻は時間帯に同期しており、国が違うと時間帯が異なる場合があります。衛 星同期の機能を [オン] に設定した場合、正しい時間帯を選択する必要があります。 。世界の時間帯はおおよそ以下のように分けられています

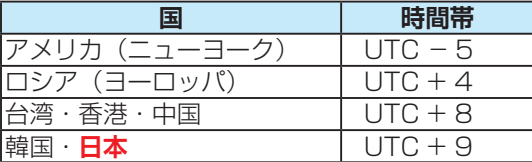

# 使いかた

## **ビデオ録画の画面**

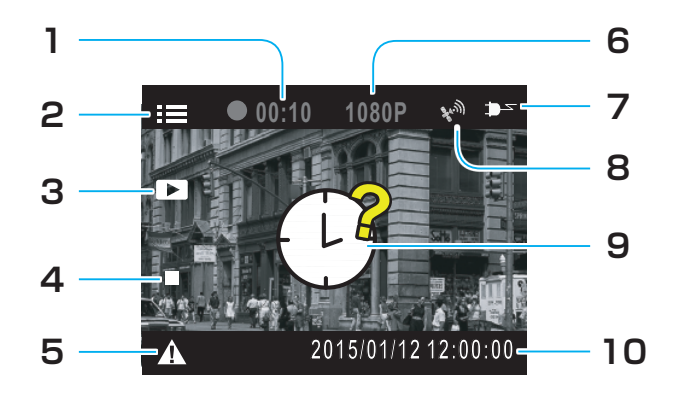

#### **録画時間 1.**

録画時間を表示します。

**メニュー設定 2.**

録画中に コ ボタンを押すと、走行 方向、走行速度、現在時刻を表示しま **す。** 

#### **ビデオ再生 3.**

▲ボタンを押すと、録画したビデオ 。を再生することができます

- **録画停止 4.** ▼ボタンを押すと、録画を停止しま
	- す。

#### **緊急録画 5.**

ビデオ録画中に OK ボタンを押すと、 手動で停止するまで、60秒前から 120 秒後まで最大 180 秒、録画を 続けて2つのファイルに保存すること ができます。衝突が検出された場合は、 。自動的に緊急録画モードに入ります **00:02:59 2/6 2/6**

#### **解像度 6.**

1080P (1920x1080)

#### **電源 7.**

車のシガーライターソケットに接続さ れていて、雷力が供給されているとき **表示されます。** 

### **アイコン GPS 8.** GPS 衛星と同期すると、 マークが表

### 。示されます **9. 日付 / 時間未設定表示**

日付と時間が設定されていないときに 。表示されます

### **日付と時刻 10.**

録画の日付と時刻を表示します。

# **使いかた (つづき)**

## **運転中のビデオ録画をしたり停止するには**

自動車のエンジンが始動し、「自動録画・録音1機能が <del>ロ動キのエ</del>ンシンが知動し、[日動蠍圖 歐目 ]機能.<br>オンになっていると、本機の電源が自動的にオンにな り、録画を開始します。(LED インジケーターが赤く<br>・・・・・・・ 点灯します。) エンジンが停止すると、録画が自動的に停止します。 (IFD インジケーターが緑色に点灯します。) またビデオ録画中に▼ボタンを押すと、録画を停止す ることができます。 再び緑画するときは OK ボタンを  $\frac{1}{100}$ 

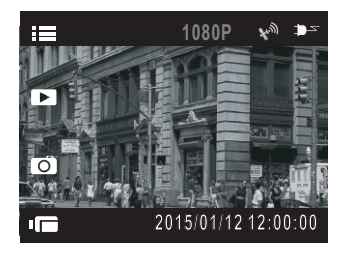

**?**

#### **お知らせ ビデオ 画像**

押します。

- 録画は1分または3分ごとに、1つの記録ファイルとして保存されます。(☞ P27)
- 本機は microSDHC メモリーカードに録画を保存します。 microSDHC メモリーカー ・。。。。<br>ドの容量がなくなると、自動的に古い記録ファイルから順に上書きされて繰り返し保 存し続けます。(☞ P28)
- 本機は Full HD 1920 × 1080 27.5fps の設定で撮影を行なうと、HDR(HIgh  $\Box$ ynamic Range)が有効となり、露出が不足している暗部の明るさを改善すること ができます。( 逆光補正)

### **緊急録画をするには**

#### 録画したビデオを緊急に保護したいときに使用します。  $\,$ <br>80 秒前から 120 秒後まで最大 180 秒間、録画デー 。タを保護します

**OK**

ビデオ録画中に、OK ボタンを押すと、緊急録画モード .<br>に入ります。 緊急メッセージが画面の右上隅に表示さ れ、録画データが保護されます。衝突が検出された場 。自動的に緊急録画モードに入ります、合は **OK** ቇⓙ棳 **1 緊急録画** …<br>録画を停止するには、▼ボタンを押します。

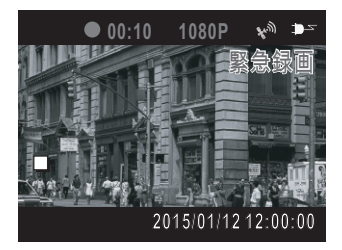

## **お知らせ**

● 緊急録画機能はビデオ録画中のみ動作します。

● 緊急録画機能で撮影したビデオは上書きされないように、保護され保存されます。 - 8-GB 以上のメモリーカードで最大 10 個の緊急録画ファイルを保存することができ ます。緊急録画ファイルが容量の上限に達したとき、LCD モニターに「ファイルが —杯です」のメッセージが表示されると、自動的に古い緊急録画ファイルから順に上 書きされて繰り返し保存し続けます。

20

# **便いかた (つづき)**

# **スナップ画像の撮影をするには**

### 本機でスナップ画像を撮影することができます。<br>-<br>-

ビデオ録画中の場合、▼ボタンを押して、録画を停止 します。

録画待機画面中に▼ボタンをもう一度押すと、画像を ■※圖内||※圖圖11℃・ハンン<br>撮影することができます。

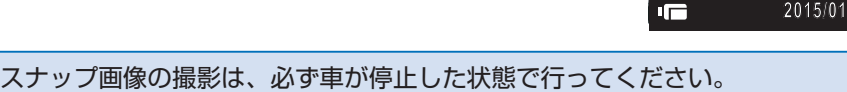

走行方向、現在時刻、走行速度を表示するには

ビデオ録画中に ⊋ ボタンを押すと、表示が切り替わ<br>↓ <sub>ロノカ 歌曲」</sub><br>ります。

っ。。。<br>もう一度 ⊋ ボタンを押すと、元の表示に切り替わり ます。

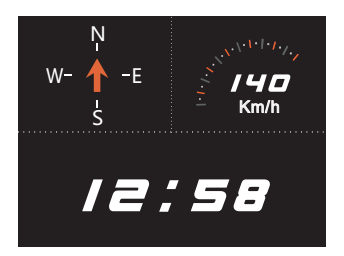

**P1080**

Œ.

(شه

**?**

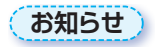

**画像**

● GPS の信号を受信できない場合、走行速度と走行方向はグレースケールの図形にな 。ります **ビデオ**

# 使いかた (つづき)

# 録画した [ 画像 ]/[ ビデオ ]/[ 緊急録画 ] を見るには

録画中の場合は、▼ボタンを押して、録画を停止します。

- **ボ ▼/、▲ メニューを表示し、ボタンを押し** *1* **タンで「ファイル再生 | を選択して、OK ボタ ンを押す**
- \_2 ▲ / ▼ボタンを押し、再生したい記録ファイル<br>- 2 のカテゴリーを選択して、OK ボタンを押す のカテゴリーを選択して、OK ボタンを押す
- \_3 ▲ / ▼ボタンを押し、再生したい記録ファイル<br>3 のサムネイルを選択して、OK ボタンを押す のサムネイルを選択して、OK ボタンを押す
- 選択した記録ファイルを再生することができます。

### **お知らせ**

- 録画待機画面から▲ボタンを押すと、直接再生モードに入ることができます。最後に<br>- 、録画されたファイルが画面にまテされます 録画されたファイルが画面に表示されます。
- 本機に HDMI ケーブルを取り付けた場合、緑画機能を使用することはできません。
- 本機に HDMI ケーブルを取り付けた場合、再生画面は接続されたモニターに表示さ れます。本機の画面には何も表示されません。

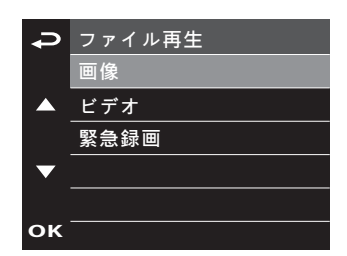

/ / 12 1 2015

### **(使いかた (つづき) 画像**

#### **記録ファイル再生の画面 エロエンス**

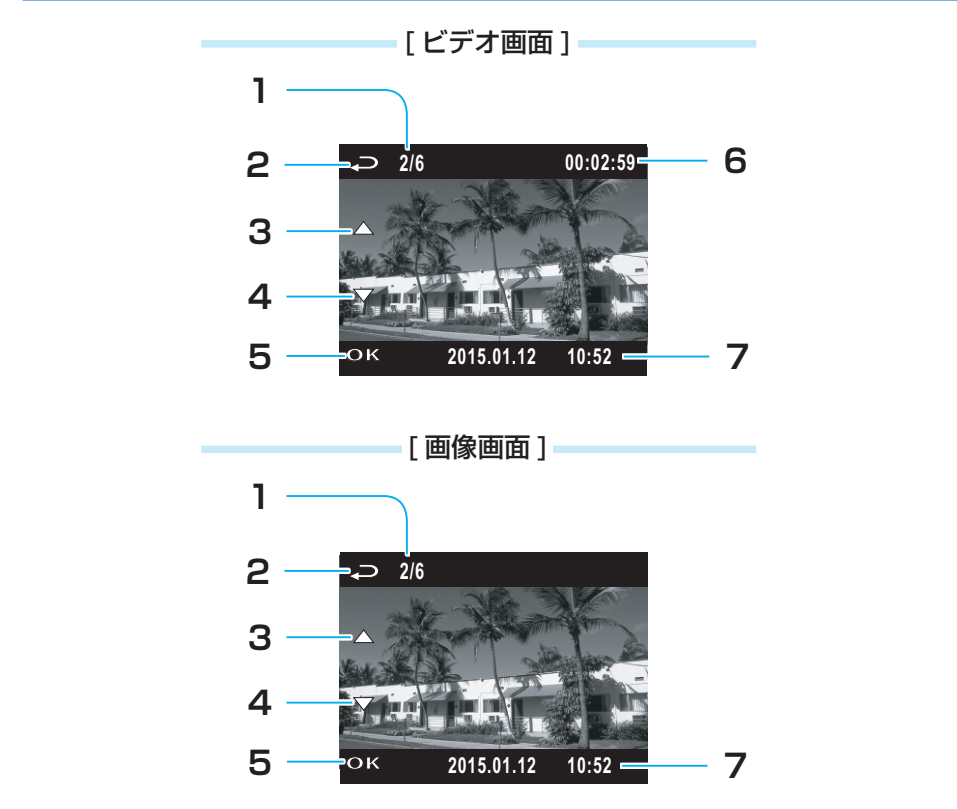

**?**

- 1. ファイル数表示 - ・・・・・・・・・・。<br>すべての記録されたファイル数と現在 s<br>のファイルの番号を表示します。 • ファ·
- **ファイル選択へ 2.** ቇⓙ棳 **1** (再生メニューへ) ボタンを押すと、ファイル再生の <u>サムネイル画面に戻ります。</u>
	- 3.前のファイルへ ▲ボタンを押すと、1つ前に記録され たファイルを見ることができます。
	- **次のファイルへ 4. OK ▼ボタンを押すと、1つ後に記録され**  $\overline{c}$ ファイルを見ることができます。
- **一時停止 / 再生 5.** <del>ロエ</del><br>OK ボタンを押すと、ファイルを再 **)。ポックでキッと、ファイル**<br>生 / 表示または一時停止します。
- **再生時間 6. 再生ファイルの経過時間を表示しま** 。す 初期**設定**
- **日付と時間 7.** 録画日付と録画時間を表示します。

#### 使いかた (つづき) **ビデオ**

## **記録ファイルを削除するには**

**ボ ▼/、▲ ボタンを押してメニューを表示し** *1* **OK タンで「ファイル削除1を選択して、OK ボタ ンを押す**

**、** 

- \_2 ▲ / ▼ボタンを押し、削除したい記録ファイル<br>- 2 のカテゴリーを選択して、OK ボタンを押す のカテゴリーを選択して、OK ボタンを押す
- \_3 ▲ / ▼ボタンを押し、削除したい記録ファイル<br>3 のサムネイルを選択して、OK ボタンを押す のサムネイルを選択して、OK ボタンを押す
- **全 [ または ] つ削除 1、[ボタンを押し ▼/ ▲** *4* **ファイル削除** <u>て削除 ]</u> を選択して、OK ボタンを押す

削除された記録ファイルを復元することはできません。必要な記録ファイルは必ずバックアップ してから、削除してください。 **生ファイル再**

**衛星同期**

## **居眠り防止案内**

- **1 <del>つ</del> ボタンを押し、メニューを表示し、<br>▲ / ▼ボタンで [ 居眠り防止案内 ] を選 4/5P** ኾከዂዙ ▲ / **▼ボタンで** 「居眠り防止案内 1 を選択して、 OK ボタンを押す
- $\mathcal{L}$ . \_2 ▲ / ▼ボタンを押し、[ オン ] を選択して、<br>2 OK ボタンを押す
- この機能をオンにしている場合、車の運転が開始 された 1 時間後に、お知らせ音とメッセージを画 面に表示し、その後 30 分ごとに、お知らせを表 。示します

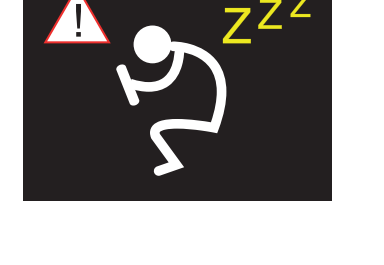

**OK**

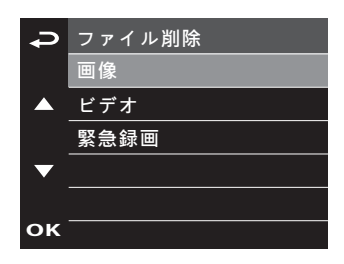

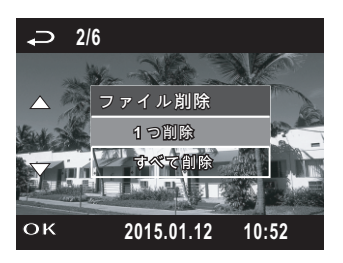

**フォーマット設定**

**OK**